#### **BAB IV**

## **IMPLEMENTASI KARYA**

#### **4.1 Produksi**

Produksi merupakan proses lanjutan dalam proses pembuatan video, merancang naskah, hunting lokasi, merancang dan menyususl pada tahap prapoduksi dan di implementasikan pada tahap ini. Pasa proses ini tahapan yang dilakukan diantaranya melakukan pengambilan gambar (*shotting*) secara menyeluruh dari awal hingga akhir.

Adapun dalam proses produksi menggunakan beberapa tahapan dalam pelaksanaanya, yaitu:

#### 1. Setting Lokasi

Penentuan lokasi dalam produksi video edukasi ini menggunakan setting lokasi *outdoor* dan *indoor*, karena untuk mengambil kesan hidup dan halus pada video, dan sesuai dengan apa yang telah dirancang sutradara. Dalam video kali ini lokasi yang digunakan adalah lokasi lapang yang berada di daerah Pantai Ria Kenjeran, dimana lokasi ini digunakan sebagai lokasi untuk objek jerak lurus yang memerlukan lokasi yang sukup lapang untuk sepeda motor sebagai objek yang akan diambil sebagai demo gerak lurus.

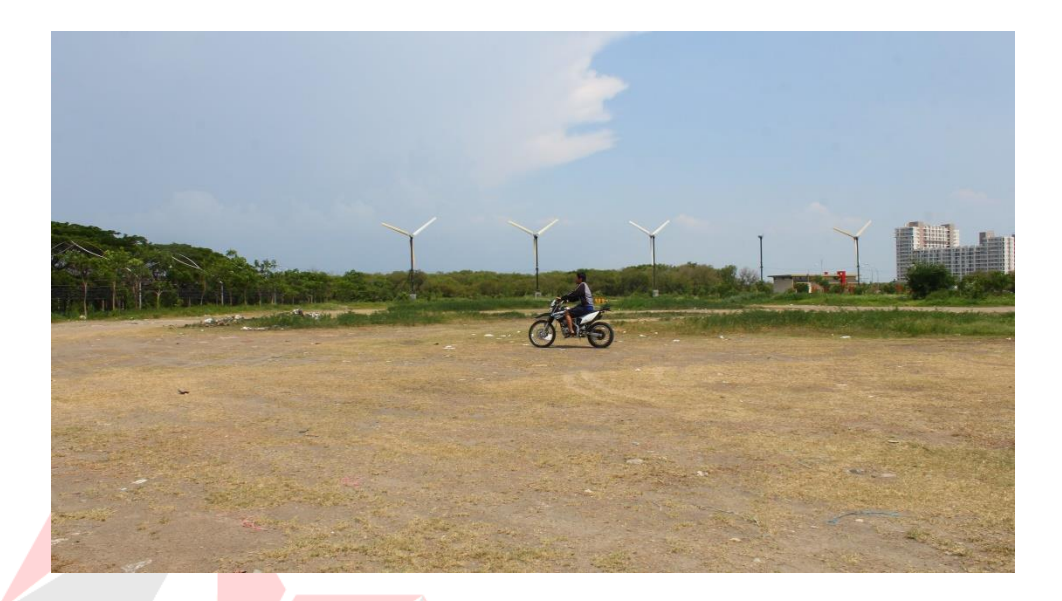

**Gambar 4.1 Lokasi** *Shotting* (sumber: Hasil Olahan peneliti)

# 2. Setting Perekaman

Dalam film edukasi ini menggunakan rekaman secara tidak langsung sebagai perekam videonya seperti *sound effect*, narasi dan *instrument music*. Peralatan yang digunakan dala perekaman music atau audio dalam video edukasi kali ini menggunakan *boomer mic* dan *clip on* kamera*.*

**RABAYA** 

3. Teknik Pengambilan Gambar

Teknik engambilan gambar pada video edukasi ini menggunakan lebih dari satu kamera atau *multiple* kamera, digunakannya *multiple* kamera untuk mempercepat dan meminimalisir banyaknya adegan yang diambil. Tidak hanya itu *angle* kamera juga dipertimbangkan seperti, teknik pengambilan gambar *long shot, medium long shot, medium shot, medium cloes up, close up, extreme close up,* 

*over close up, low angle, straight angle.* Digunakan berbagai *angle* kamera untuk sebuah adegan agar manimbulkan kesan yang tidak monoton dan lebih bervariasi, suapa video edukasi ini tidak membosankan jika dinikmati nanti.

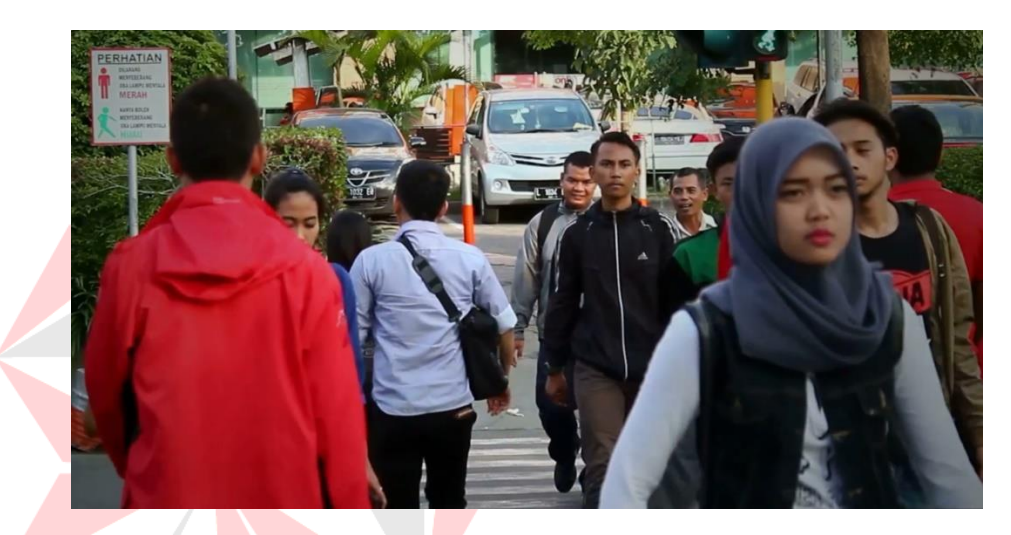

**Gambar 4.2** *Medium Shot* (sumber: Hasil Olahan peneliti)

Dalam gambar 4.2 pengambilan gambar dengan *medium shot* ini dilakukan untuk memperlihatkan suasana keramaian yang sedang terjadi di masyarakat, sehingga penonton bisa melihat suasana yang telah terjadi pada masyarakat sekarang.

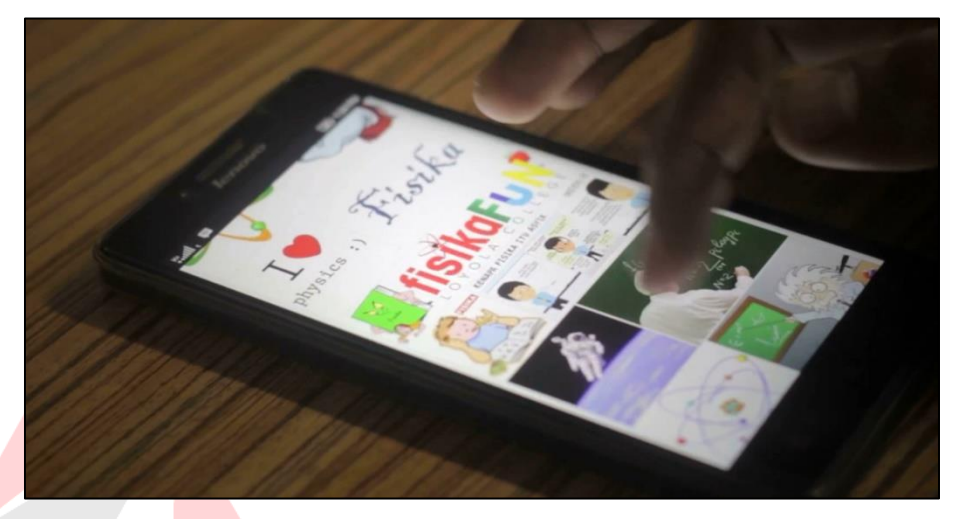

**Gambar 4.3** *Close up* (sumber: Hasil Olahan peneliti)

Dalam gambar 4.3 pengambilan gambar dengan *close up* untuk memperlihatkan betapa teknologi ini sangat dibutuhkan di masyarakat sekarang ini.

## 4. *Lighting*

Melihat adanya adegan yang dilakukan di dalam ruangan, maka video edukasi ini memerluka pencahayaan yang lebih untuk hasil yang maksimal, menggunakan *LED Light* kamera menambah pencahayaan dalam pembuatan video edukasi ini. Tidak hanya itu lighting juga dapat membantu pencahayaan dengan warna yang lebih bagus sesuai warna yang diinginkan, pencahayaan yang cukup dan bagus bisa menghasilkan gambar yang bagus dari warna *light* yang digunakan.

## **4.2 Pasca Produksi**

Pembahasan pada tahap ini adalah tentang tahap produksi sebelum karya video edukasi ini dipublikasikan, disebut penyuntingan video atau proses *editing*, dimana proses penyuntingan video ini dibagi dalam beberapa tahapan yang digunakan, mulai dari pemilihan video, pemberian *effect* visual, narasi, dan editing warna. Tahap pertama yang dilakukan yaitu proses pemilihan video yang sesuai dengan adegan yang diinginkan

1. Pemilihan Video

Pada tahap ini dilakukan pemilihan video uang telah diambil dalam *scene*, disitulah akan dipilih video yang sesuai dengan adegan yang ada di *storyboard.*

| Adobe Premiere Pro - D:\RIJAL VIDEO\Tugas Akhir.prproj *<br>Pr            |                              |                           |                                                                         |                                 |
|---------------------------------------------------------------------------|------------------------------|---------------------------|-------------------------------------------------------------------------|---------------------------------|
| File<br>Edit Project Clip                                                 | Sequence Marker Title Window | Help                      |                                                                         |                                 |
| Project: Tugas Akhir x                                                    |                              | v目                        | <b>Effect Controls</b><br>Source: (no clips) $\mathbf{v} \times$<br>×≡. | Program: TA $\mathbf{v} \times$ |
| Tugas Akhir.prproj                                                        |                              | 3 of 12 items selected    |                                                                         |                                 |
| $\circ$                                                                   | In: All                      | Ξ                         |                                                                         |                                 |
| Name $\wedge$                                                             | Label                        | <b>Frame Rate</b>         |                                                                         |                                 |
| 陆<br><b>BLACKBAR.png</b>                                                  | n                            |                           |                                                                         |                                 |
| I Dont Love You.mp3<br>EX.                                                |                              | 44,100 Hz                 |                                                                         |                                 |
| ħ<br>MVI_1980.MOV                                                         |                              | 29.97 fps                 |                                                                         |                                 |
| MVI_1996.MOV<br>陽                                                         |                              | 29.97 fps                 |                                                                         |                                 |
| le.<br>MVI_1997.MOV                                                       |                              | 29.97 fps                 |                                                                         |                                 |
| MVI_2000.MOV<br>囁                                                         | П                            | 29.97 fps                 |                                                                         |                                 |
| MVI_2001.MOV<br>囁                                                         | П                            | 29.97 fps                 |                                                                         |                                 |
| 囁<br>MVI_2003.MOV                                                         |                              | 29.97 fps                 |                                                                         |                                 |
| l.<br>MVI_2010.MOV                                                        |                              | 29.97 fps                 |                                                                         |                                 |
| MVI_2012.MOV<br>囁                                                         |                              | 29.97 fps                 | 目舟<br>00;00;00;00<br>00:00:16:19                                        | 25%<br>$\overline{\mathbf{v}}$  |
| MVI_2046.MOV<br>睛                                                         |                              | 29.97 fps                 |                                                                         |                                 |
| ÷.<br>TA                                                                  |                              | 23.976 fps                | 9                                                                       |                                 |
|                                                                           |                              |                           | $\rightarrow$<br>$\left\  \cdot \right\ $ is $\left\  \cdot \right\ $   |                                 |
| $B \equiv \blacksquare$<br>ೂ<br>$\Delta\Delta$<br>Info<br>Media Browser × | A<br>m<br>Effects<br>Markers | $\circ$<br>自同音<br>History | $\overline{\cdot}$<br>$TA \times$                                       |                                 |

**Gambar 4.4 Proses Penyuntingan** (Sumber: Hasil Olahan Peneliti)

Pada gambar 4.4 dijelakan bahwa dalam sebuah pengerjaan video diperlukan suatu proses editing, dalam sebuah proses editing diperlukan sebuah pemilihan video guna memilah video yang baik dan buruk, disinilah proses pemilihan video dilakukan agar saat proses editing berjalan lancar.

#### 2. Penggabungan Video

Selanjutnya sesudah tahap penyuntingan video dilakukan maka tahap selanjutnya adalah proses penyatuhan video, dimana video yang terbaik dan sesuai dengan *storyboard* akan di masukkan ke dalam kolom *frame* dan edititng. Tidak hanya itu proses pemberian audio berupa narasi yang telah dibuat juga dimasukkan ke dalam kolom *frame* editing.

|                                               | 00:03:14:06<br>25%<br>$\overline{\phantom{a}}$                                                                                                    | $-4$ 00:05:26:<br>Full       |
|-----------------------------------------------|----------------------------------------------------------------------------------------------------|------------------------------|
|                                               | $\bullet$                                                                                                    |                              |
|                                               | $\frac{1}{2}$<br>$\mathbf{F}_{\mathbf{r}}$<br>$\bullet$<br>$\leftarrow$<br>$\overline{\blacktriangleleft}$<br>$\mathbf{D}$<br>$\rightarrow$<br>►                             |                              |
| Sequence $01 \times$ timelapse                | Sequence 03<br>render jadi                                                                                                    | $\cdot \equiv$               |
| 00:03:14:06                                   | 00:00:16:00<br>00:00:32:00<br>00:00:48:00<br>00:01:04:00<br>00:01:20:00                                                                                                    | 00:01:36:1                   |
| G.<br>$\bullet$<br>$\blacksquare$             |                                                                                                    |                              |
| Video 5<br>$\circ$ B                          |                                                                                                    |                              |
| Video 4<br>0B                                 |                                                                                                    |                              |
| v Video 3<br>0B<br>(0, 1)                     |                                                                                                    |                              |
| ■ 0.1<br>v Video 2<br>0B<br>回り<br>m           | $\frac{1}{\sqrt{2}}$<br>MVI M M MV T MVI<br>MVI                                                                                                    | <b>MVI MVI 20</b><br>133     |
| v Video 1<br>0.8<br>同创                        | MVI 23 MVI 2 MVI 1996 MMVI 8144 MC MVI MVI 81/MVI 81<br>MV MVI_/MVI_2 MV MVI_19 MVI_2212.MO<br>$ I - I $ $\frac{1}{2}$ $\leq$ $\frac{1}{2}$ $\frac{1}{2}$<br><b>Contract</b> | MVI_2210.MO\<br>MVI_20<br>一脚 |
| $\mathbf{B}$<br>$\blacktriangleright$ Audio 4 |                                                                                                    |                              |
| Master M                                      |                                                                                                    |                              |
|                                               | <b>III</b>                                                                                                    |                              |

**Gambar 4.5 Proses Penggabungan** (Sumber: Hasil Olahan Peneliti)

Dala proses penggabungan video ini merupakan perkerjaa yang rumit, dikarenakan pengelolahan hasil gambar merupakan objek bergerak, perlu ketelitia ekstra dalam proses penggabungan editing pada tahap ini agar tidak terjadi kesalahan yang fatal.

3. *Mixing*

Setelah tahap penggabungan selesai dan dirasa cukup untuk gambar editing, tahap selanjutnya adalah pemberian *instrument music*, *sound effect*, serta narasi yang telah dibuat. *Mixing* dilakukan agar penggabungan *music* secara keseluruhan berjala teratur dan bisa di dengar. Seperti halnya perpindahan *background music* dengan narasi dan instrument music lainnya, supaya berjalan selaras tanpa ada penumpukan audio di dalam proses editing.

|                                                              | 00:01:51.00<br>25%<br>$\overline{\mathbb{R}}$           |                                      |                                       | <b>TFull</b>                               | 00:05:26:03                |
|--------------------------------------------------------------|---------------------------------------------------------|--------------------------------------|---------------------------------------|--------------------------------------------|----------------------------|
|                                                              | ø.<br>ш                                                 |                                      |                                       |                                            |                            |
|                                                              |                                                         |                                      | Þ<br>55                               | 品<br>F.<br>$\blacksquare$                  |                            |
| timelapse<br>Sequence 01 x<br>00:01:51:00                    | render jadi<br>Sequence 03<br>00:01:04:00               | 00:01:20:00                          | 00:01:36:00<br>00:01:52:00<br>e       | 00:02:08:00                                | $+11$<br>- 0<br>00:02:24:0 |
| 医<br>۰<br>п<br>v Video 3<br>0.81                             |                                                         |                                      |                                       |                                            | $-18$                      |
| 同人<br><b>TOTAL</b><br>v Video 2<br>0.8<br>同人<br><b>PRINT</b> | <b>MVI</b><br>MVI                                       | MV/MVI 20<br>MV N MVI<br><b>u3</b>   | MV E MVI   MVI 2 MVI 2092.MO          | <b>MUMV</b>                                | <b>EMVA</b><br>$-24$       |
| $\blacktriangledown$ Video 1<br>0.5<br>耳の                    | MV MVI MVI 81 MVI                                       | MVI_2210.MOV<br><b>Active Artist</b> | MVI_2087.FMVI_2124.M<br>ho.<br>PO.    | time timelaps<br>MVI 9906<br>$\mathcal{L}$ |                            |
| $\blacktriangleright$ Audio 1<br>49B<br>囲め                   | Volume:Level +<br>censound-memories.mp3<br>MVI_9847.MOV | MVI_9851.MOV<br><b>MVI_985</b>       | verdir vadadadı<br>MVI_9856.MOV /el + | MVI_9 MVI_9903.MOV                         | MVI_9                      |
| v Audio 2<br>48<br>国创<br>Audio 3<br>48B                      | debiaradas dal.                                         | m<br><b>Windows</b>                  | MVI_MVI_9858.MC<br><b>MAN DOMA DE</b> |                                            | <b>Time</b>                |

**Gambar 4.6** *Mixing* (Sumber: Hasil Olahan Peneliti)

# 4. *Tracking Efeck* dan *Infographic*

Proses ini membutuhkan waktu yang lama, dikarenakan memerlukan ketelitian yang lebih. Dimana video diberi *effect* visual *Infographic* dan *Motion Tracking,* sehingga dalam prosesnya harus urut dan satu persatu.

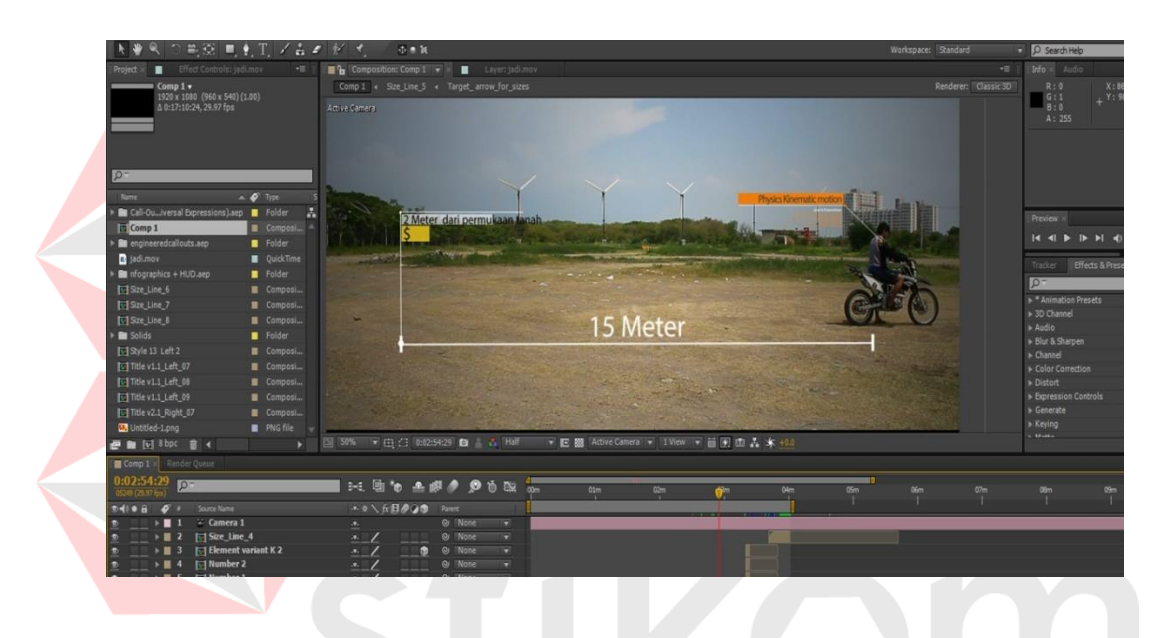

**Gambar 4.7** *Infographic* **Dan** *Motion Tracking* (Sumber: Hasil Olahan Peneliti)

Pemberian *effect* visual ini diberikan setelah proses editing dan *mixing* selesai, agar pemberian *effect* visual ini dapat dikerjakan sesuan rancangan

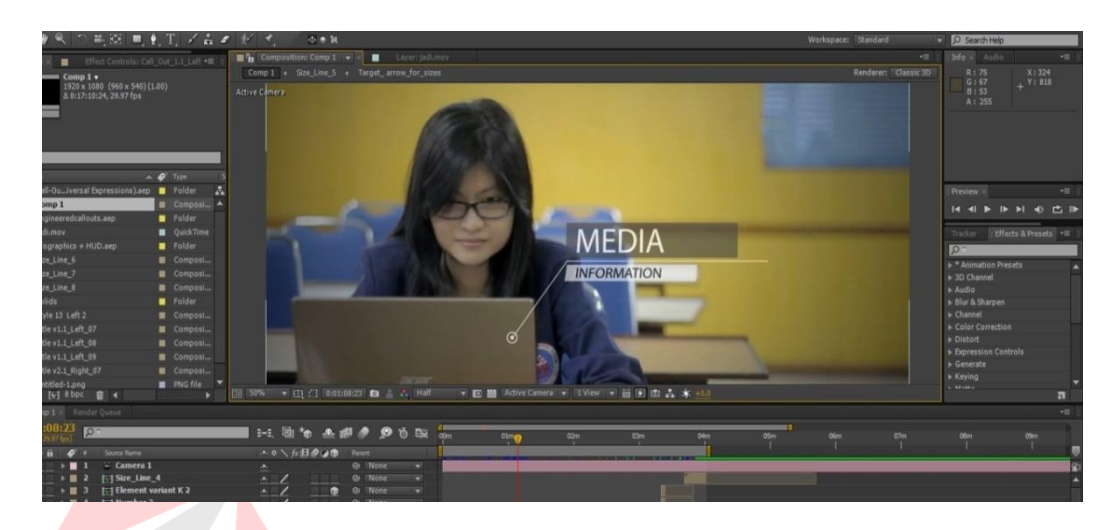

**Gambar 4.8** *Infographic* **Dan** *Motion Tracking* (Sumber: Hasil Olahan Peneliti)

## 5. *Rendering*

Proses ini adalah proses terakhir pada suatu editing, semua yang ada di dalam proses edititng akan dilakukan rendering atau pemprosesan video menjadi bentuk dadi dalam format video. Mulai dari penggabungan video, pemberian audio, narasi, *effect* pada video hingga *instrument* musik semuanya akan di jadikan satu dalam format jadi. Ada beberapa tahap dalam melakukan proses *rendering* yaitu mengatur settinggan ukuran file dan format file, dan mengatur tataletak tempat file yang akan di *render* nantinya.

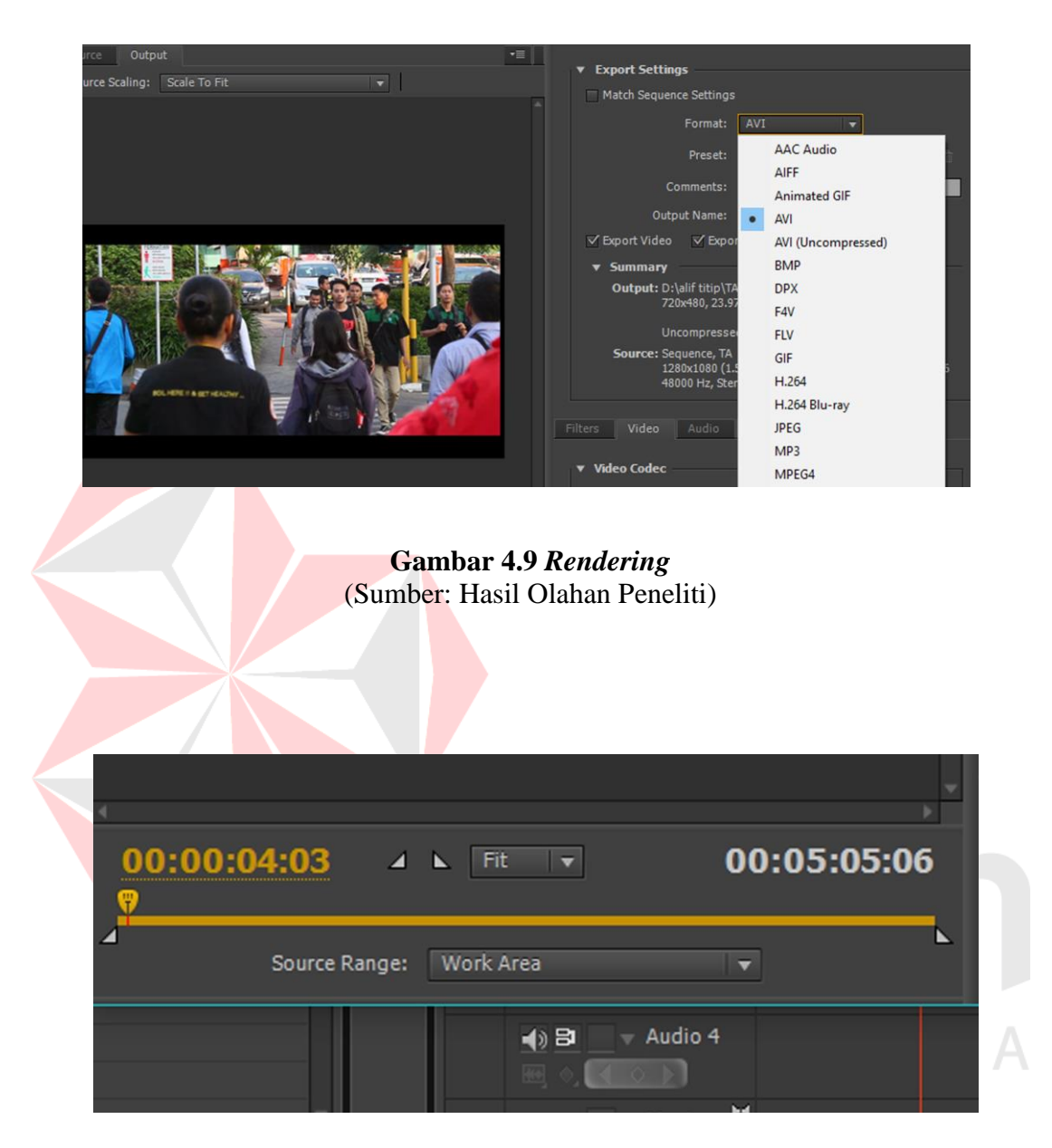

**Gambar 4.10** *Rendering* (Sumber: Hasil Olahan Peneliti)

## **4.3 Publikasi**

Pada saat video sudah mamasuki tahap publikasi, maak dibuatlah sebuah media promosi proyek Tugas Akhir ini kepada masyarakat, publikasi dapat menggunakan berbagai macam, mulai dari media grafis dan cetak. Media publikasi yang digunakan dalam video edukasi fisika ini adalah poster, stiker, dan cover desain DVD. Dalam desainya pembuatan dari media promosi telah dijelaskan pada BAB III sebelumnya, dan diimplementasikan ke dalam media berupa poster, stiker, dan cover DVD.

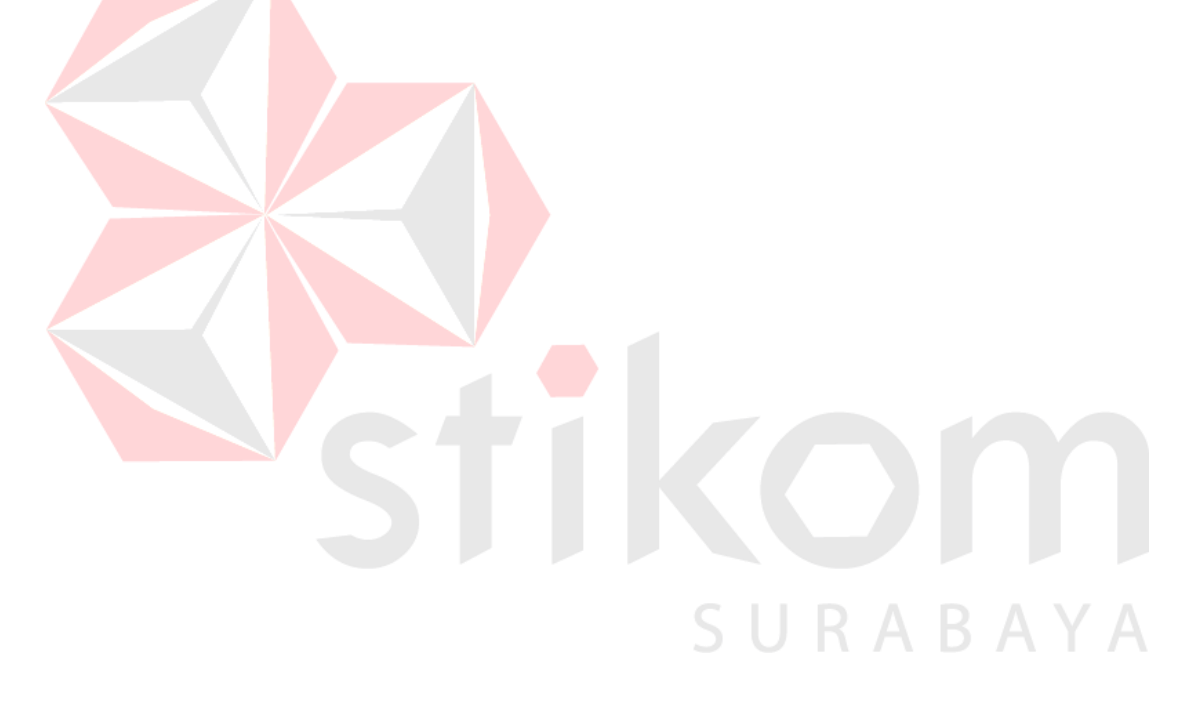

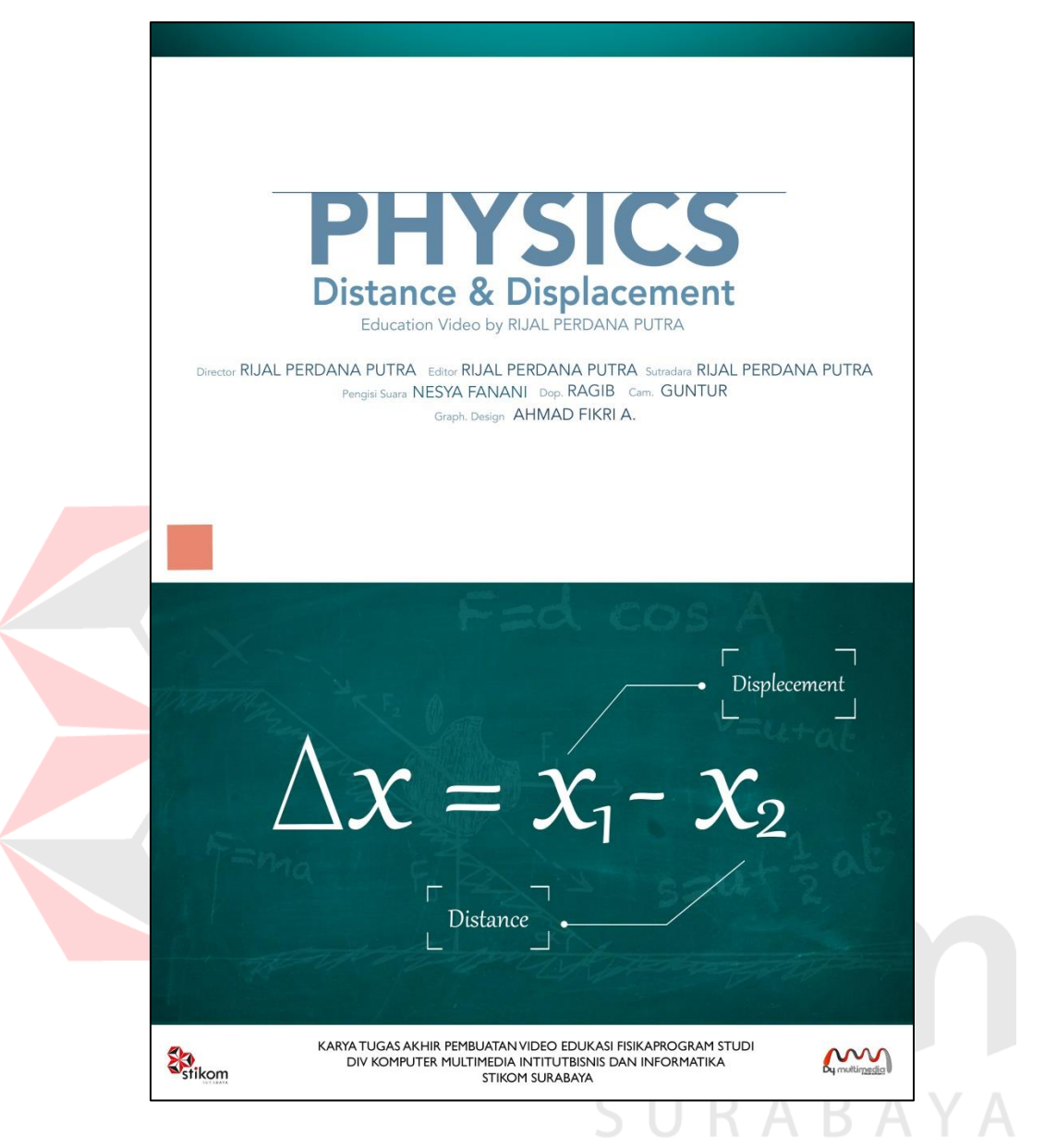

**Gambar 4.11 Poster Video Edukasi Fisika** (Sumber: Hasil Olahan Peneliti)

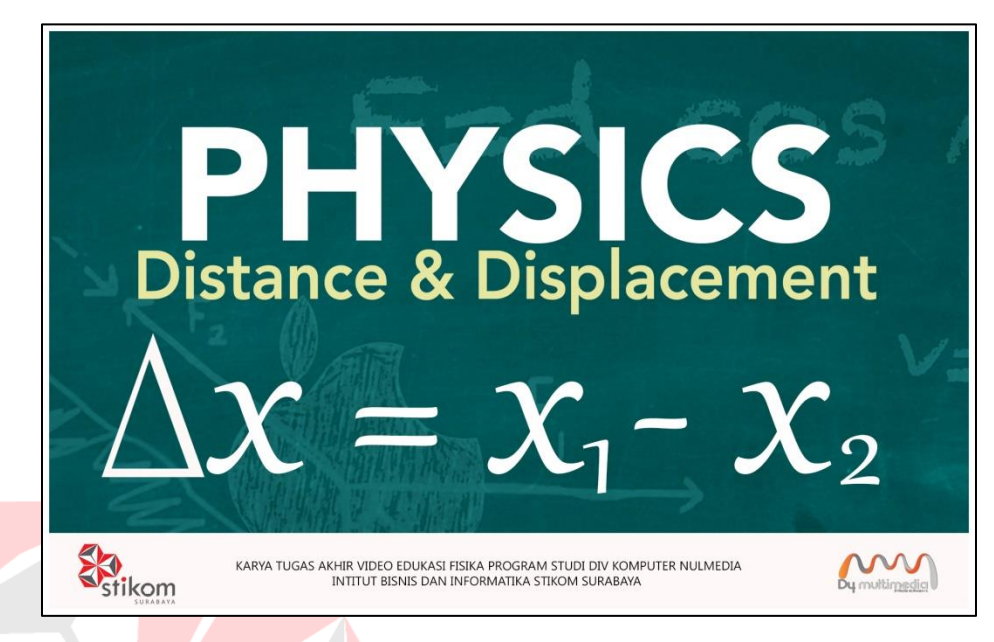

**Gambar 4.12 Stiker Video Edukasi Fisika** (Sumber: Hasil Olahan Peneliti)

Berikut adalah gambaran tahap-tahap video edukasi fisika tentang kinematika

SURABAYA

gerak sub bab jarak dan perpindahan.

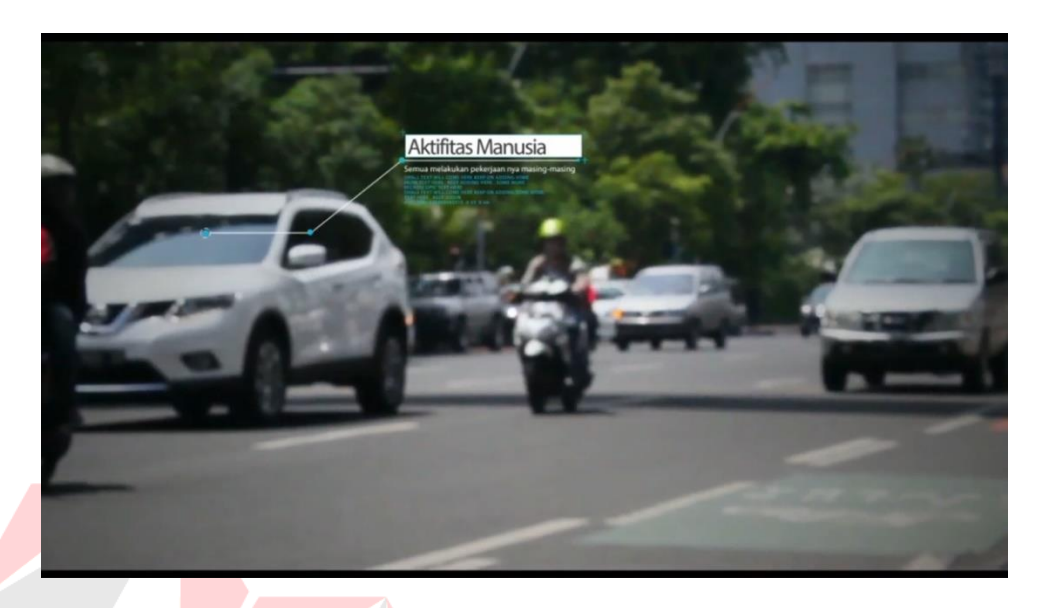

**Gambar 4.13** *Motion Traking* **Kinematika Gerak Lurus** (Sumber: Hasil Olahan Peneliti)

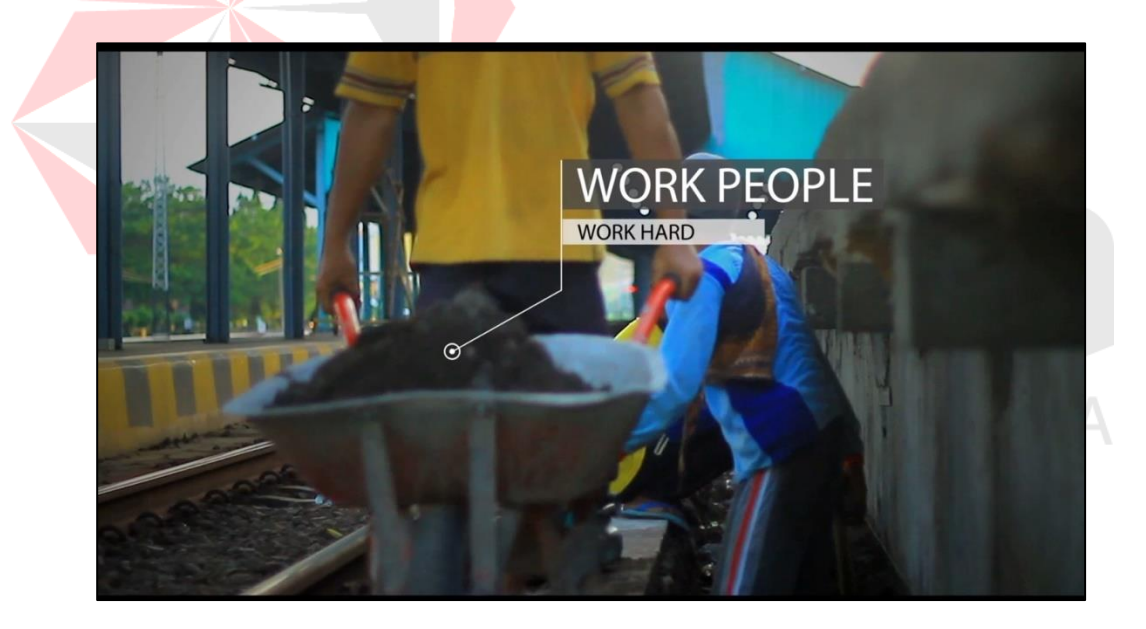

 **Gambar 4.14** *Motion Traking* (Sumber: Hasil Olahan Peneliti)

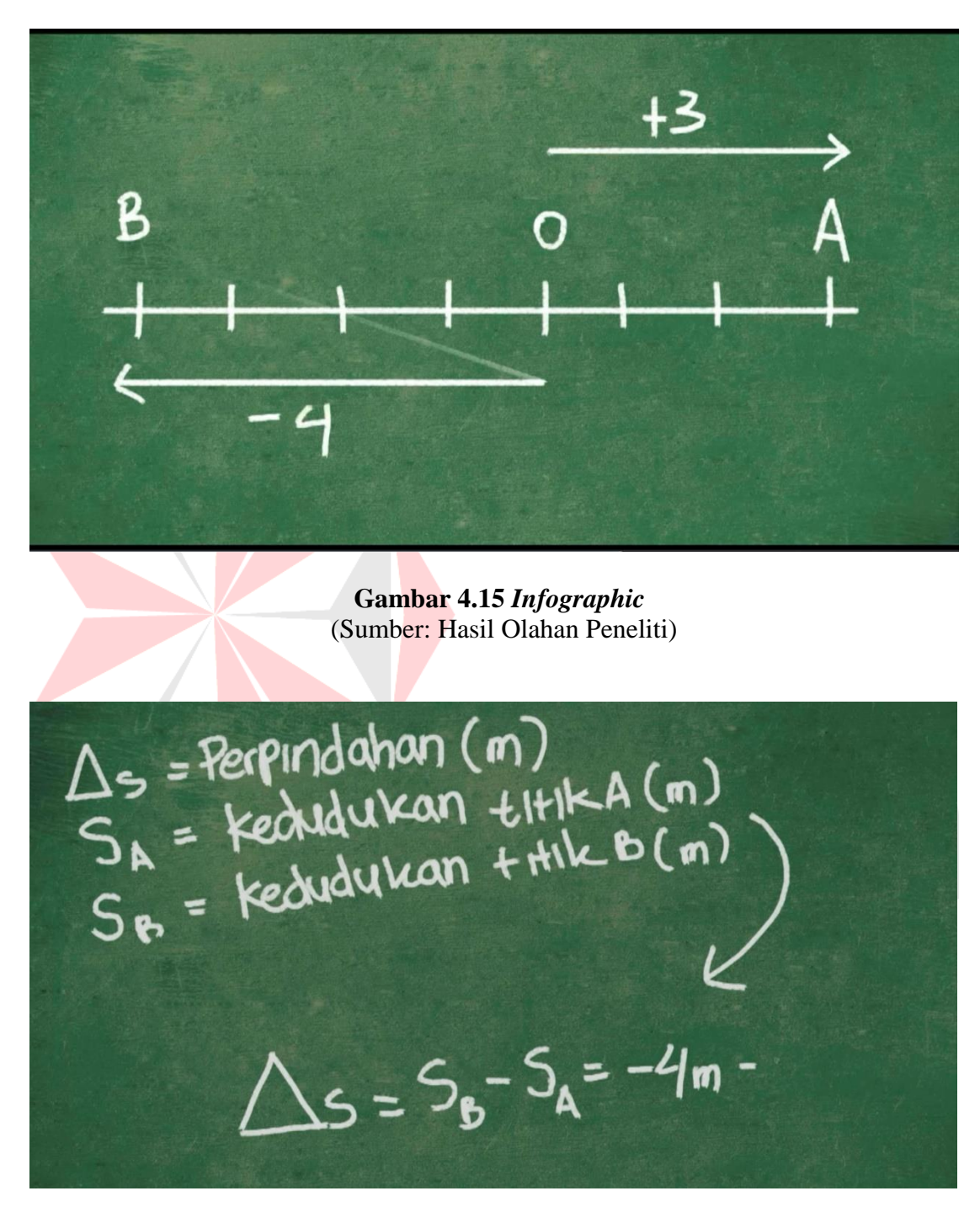

 **Gambar 4.16** *Infographic* (Sumber: Hasil Olahan Peneliti)